# **CitiManager** Quick Start Guide for Program Administrators

September 2017

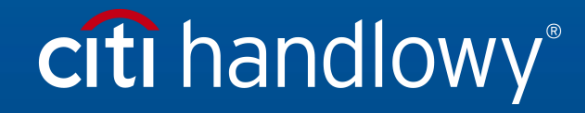

[www.citihandlowy.pl](http://www.citihandlowy.pl/) Bank Handlowy w Warszawie S.A. CitiManager Quick Start Guide for Program Administrators | Table of Contents

## **Table of Contents**

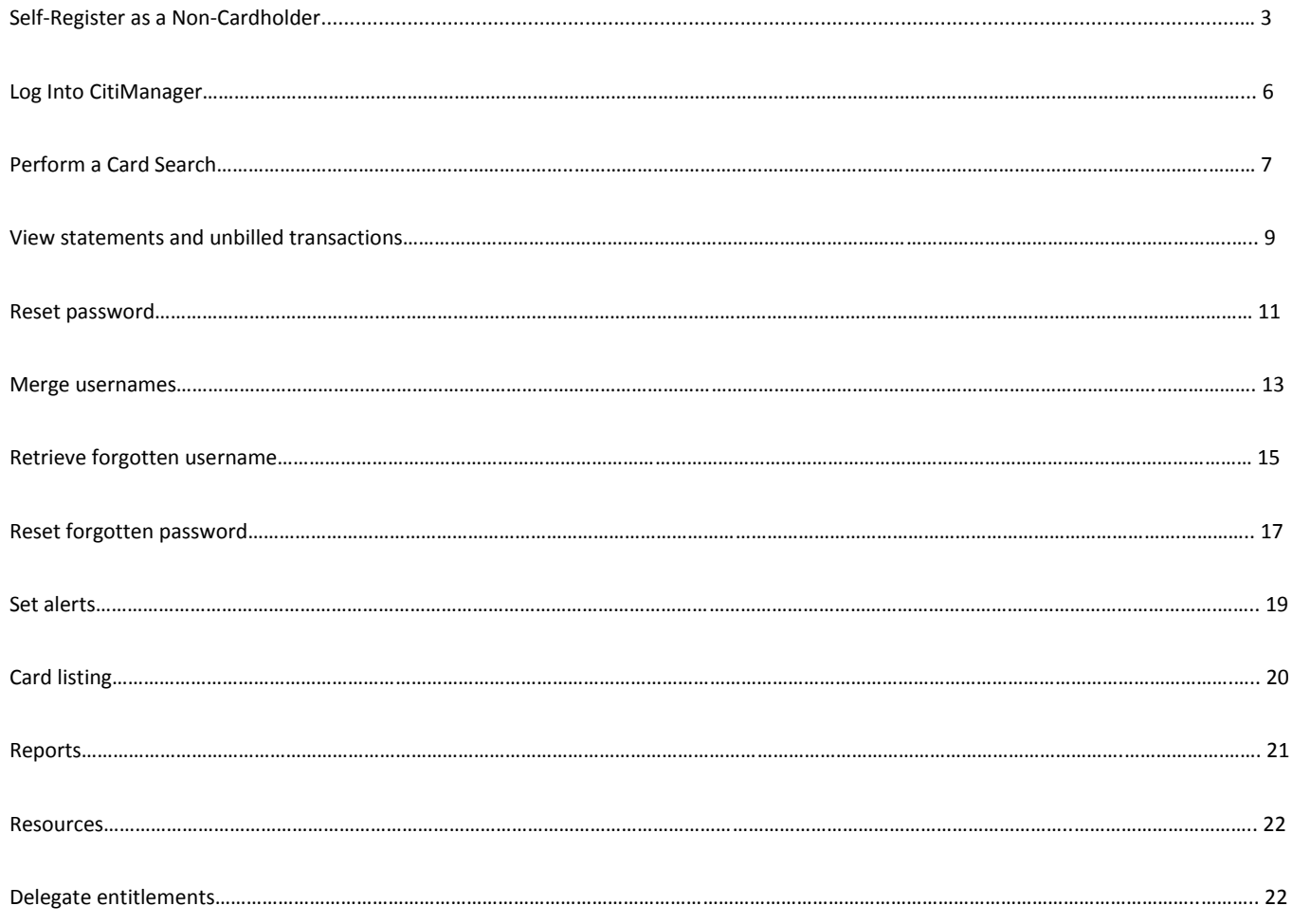

### Self-Register as a Non-Cardholder

As a non-cardholder, you are required to register in the CitiManagersystem to access cards within your entitlements.

In order to self-register, a Registration ID and Registration Passcode are required. The bank provides this information to you via e-mail. Once your registration details are received, you must register within 60 days or the details will expire. Expired details can be reset by the bank.

#### **Registration Details**

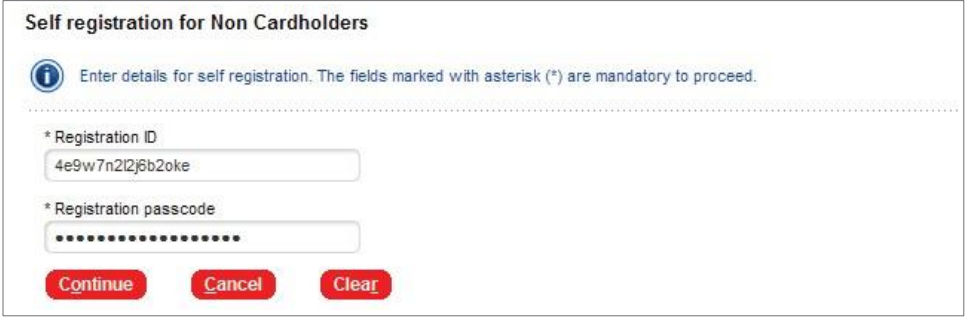

### **Registration Details Example**

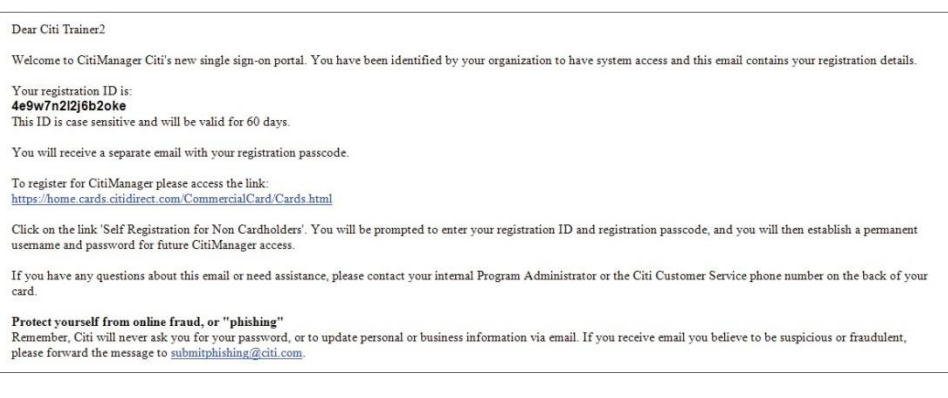

### **Registration Passcode Example**

#### Dear Citi Trainer2

Welcome to CitiManager Citi's new single sign-on portal. You have been identified by your organization to have system access and this email contains your registration details.

 $\operatorname{\textsc{Your}}$  registration passcode for registration ID XXXXXXXXXX6b2oke is: 4x9k7h2w2i6r2fkiqq<br>This passcode is case sensitive and will be valid for 60 days.

To register for CitiManager please access the link https://home.cards.citidirect.com/CommercialCard/Cards.html

Click on the link 'Self Registration for Non Cardholders'. You will be prompted to enter your registration ID and registration passcode, and you will then establish a permanent usemame and password for future CitiManager access.

If you have any questions about this email or need assistance, please contact your internal Program Administrator or the Citi Customer Service phone number on the back of your card

Protect yourself from online fraud, or "phishing"<br>Remember, Citi will never ask you for your password, or to update personal or business information via email. If you receive email you believe to be suspicious or fraudulen

#### CitiManager Quick Start Guide for Program Administrators | Self-Register as a Non-Cardholder

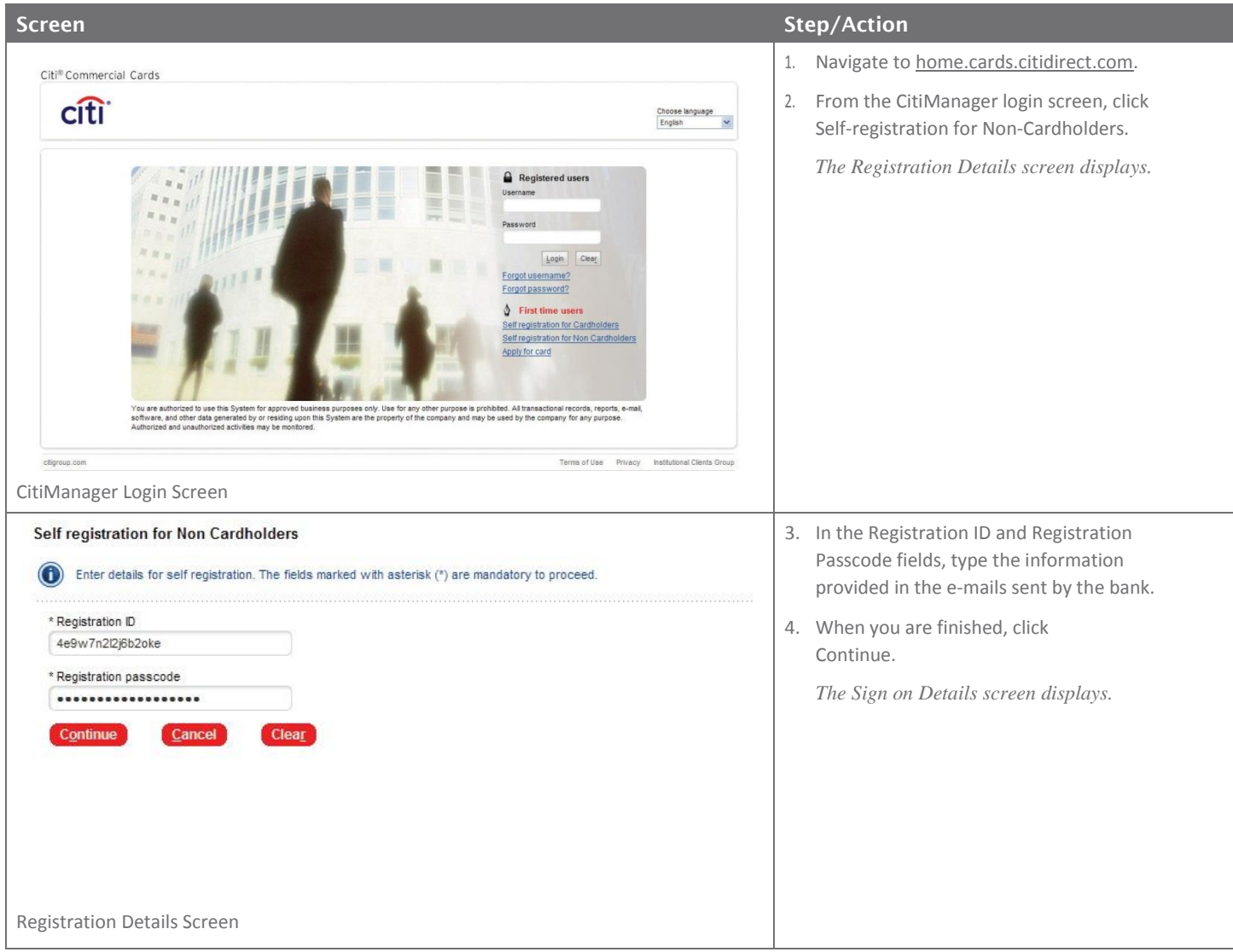

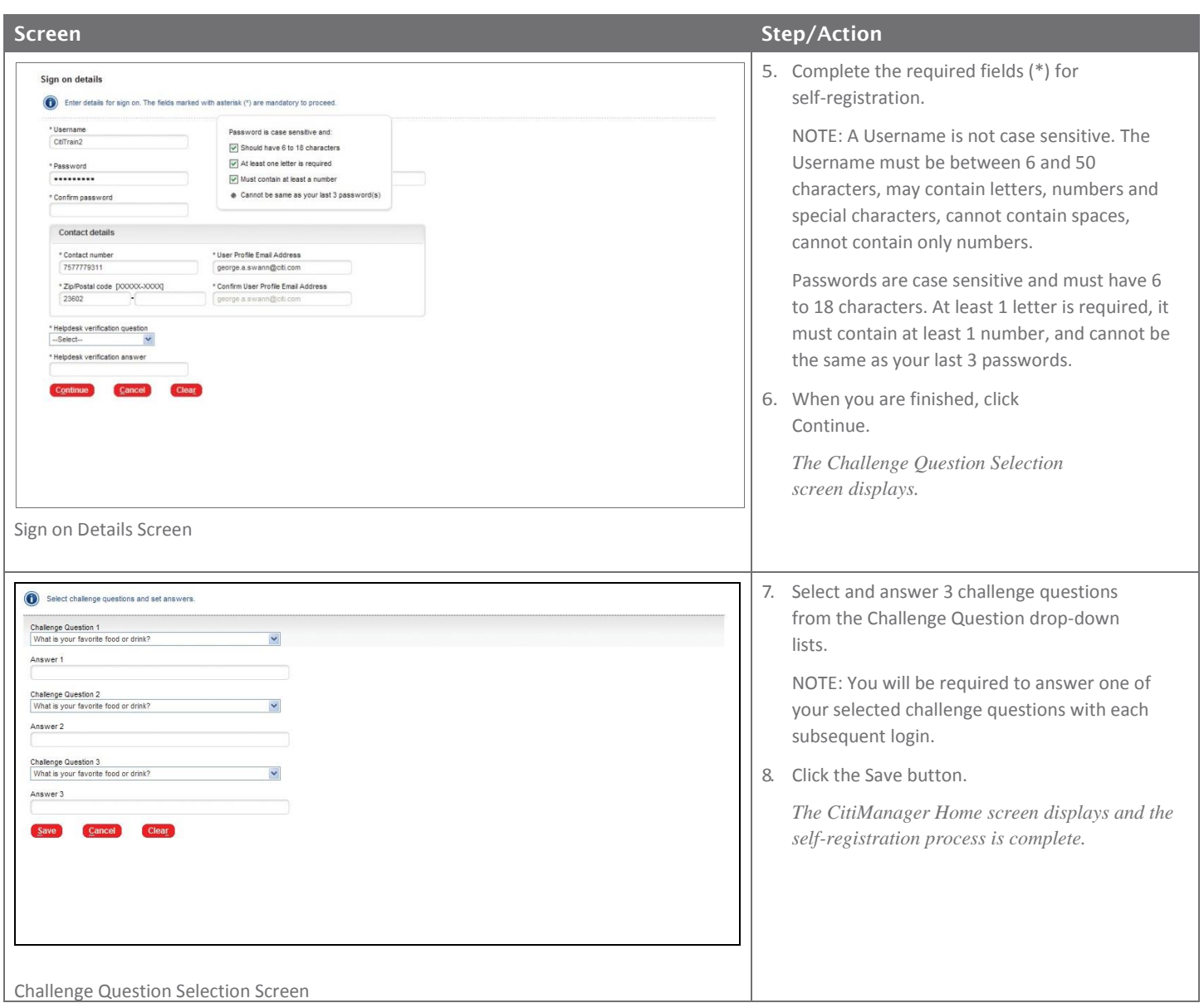

### Log Into the CitiManager

A Username and password are required to access the CitiManager Site. If you do not have a CitiManager Username and password, consult your company Program Administrator so they can set you up with the necessary access.

If you cannot remember your Username or password, refer to the Retrieve Forgotten Username or Reset Forgotten Password procedures in this User Guide.

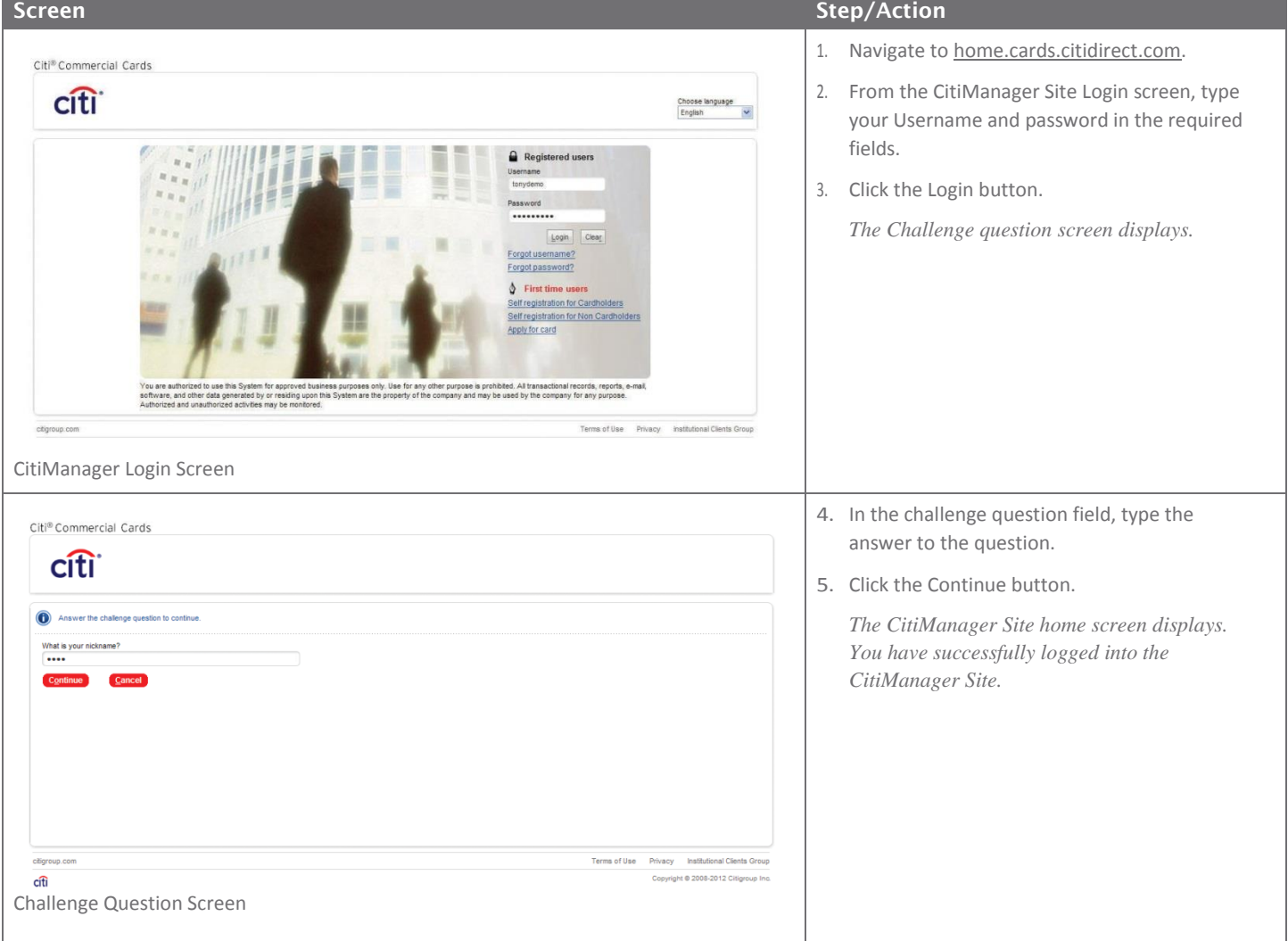

### Perform a Card Search

You can search for cards that reside in your assigned hierarchies. CitiManager capabilities are role and entitlement based. Therefore, you can only access accounts within your access rights. You can search for cards using the Card Accounts search or perform an advanced search.

The CitiManager Site limits search results to 1,000 cards. If you receive the "Please refine your search" message, it is necessary to further refine the search criteria.

### **Card Account Search**

The card account search feature allows you to search by Country, Card number, Bill type, Card last name and Card first name.

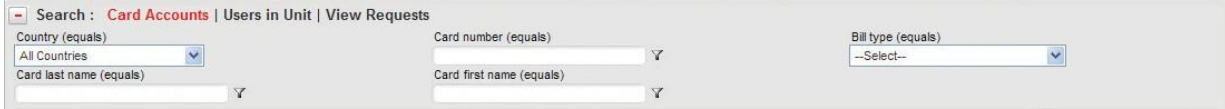

### **Advanced Search**

The advanced search option allows you to search by the Cardholder's Username, Hierarchy name, Hierarchy Unit number and Name line 1.

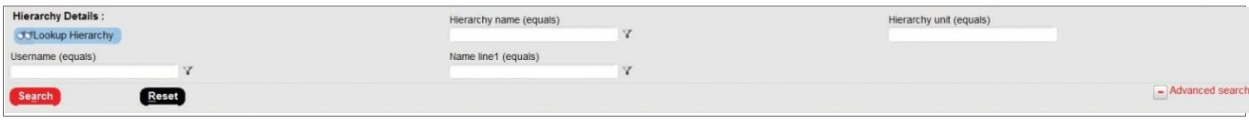

### **Lookup Hierarchy**

You can also look up specific hierarchies within your span of control by clicking the Lookup Hierarchy button. Only hierarchies within your span of control display. To expand an hierarchy, click the **+** sign next to the hierarchy tree. Select the checkbox next to the hierarchy. This allows you to filter search results by the hierarchy selected.

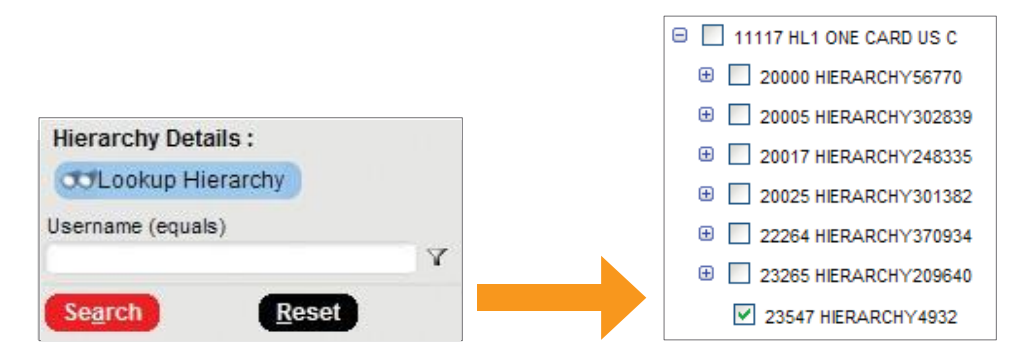

#### **Filters**

Use the Filter icon next to each search field to search by the following qualifiers: "equals", "starts with", "ends with", "contains". Using a filter/qualifier helps to limit the search results.

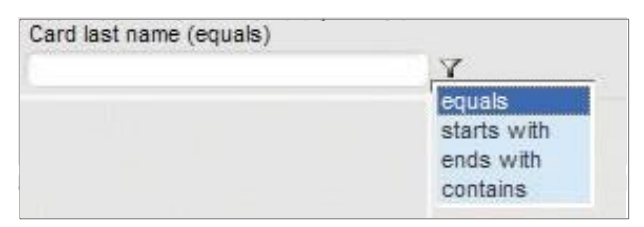

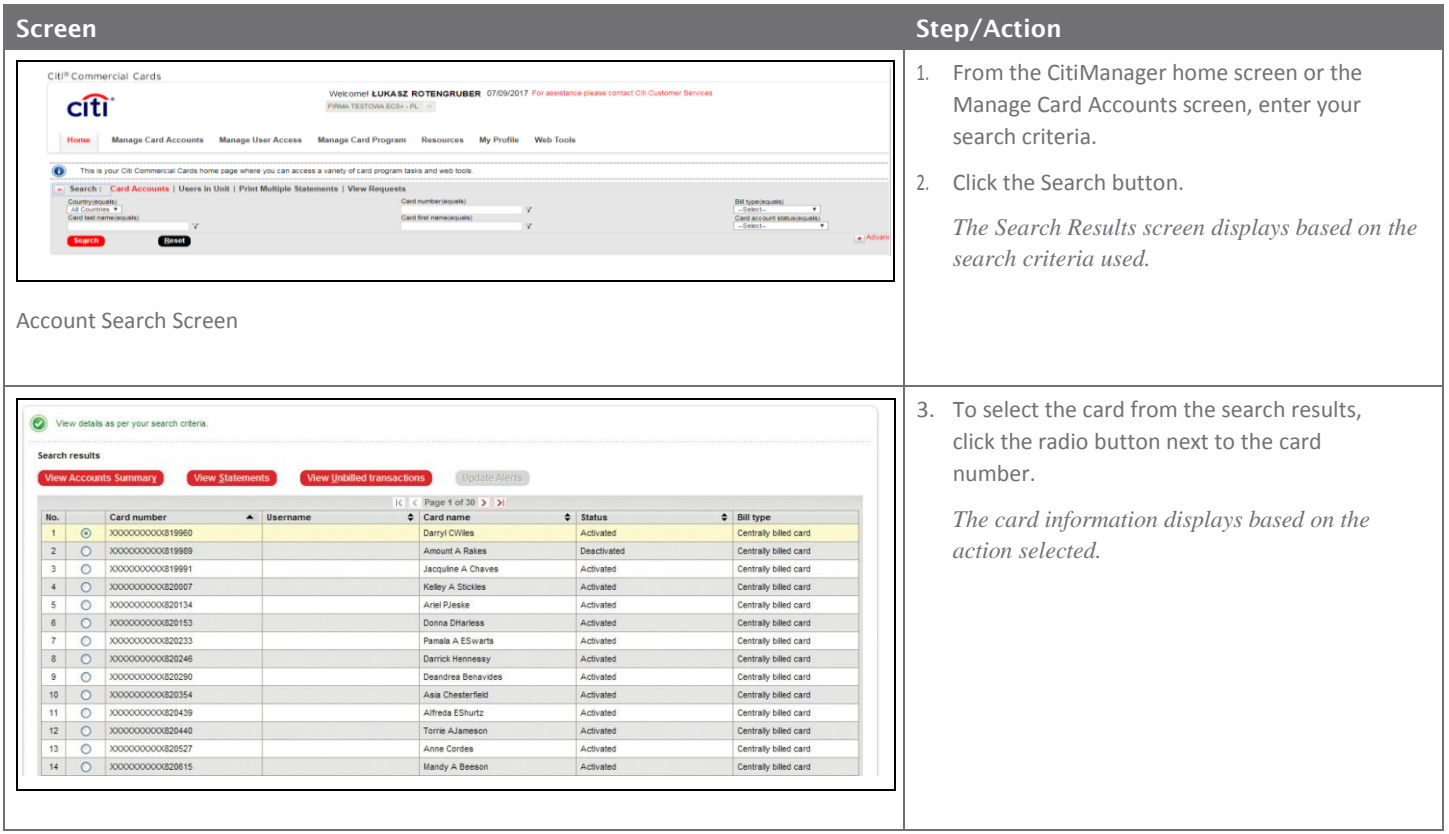

### View Statements and View Unbilled Transactions

The CitiManager Site allows you to view posted billings as well as transactions as they post. The unbilled transactions displayed are not part of a final statement.

NOTE: The information displayed is determined by the program parameters established for your company.

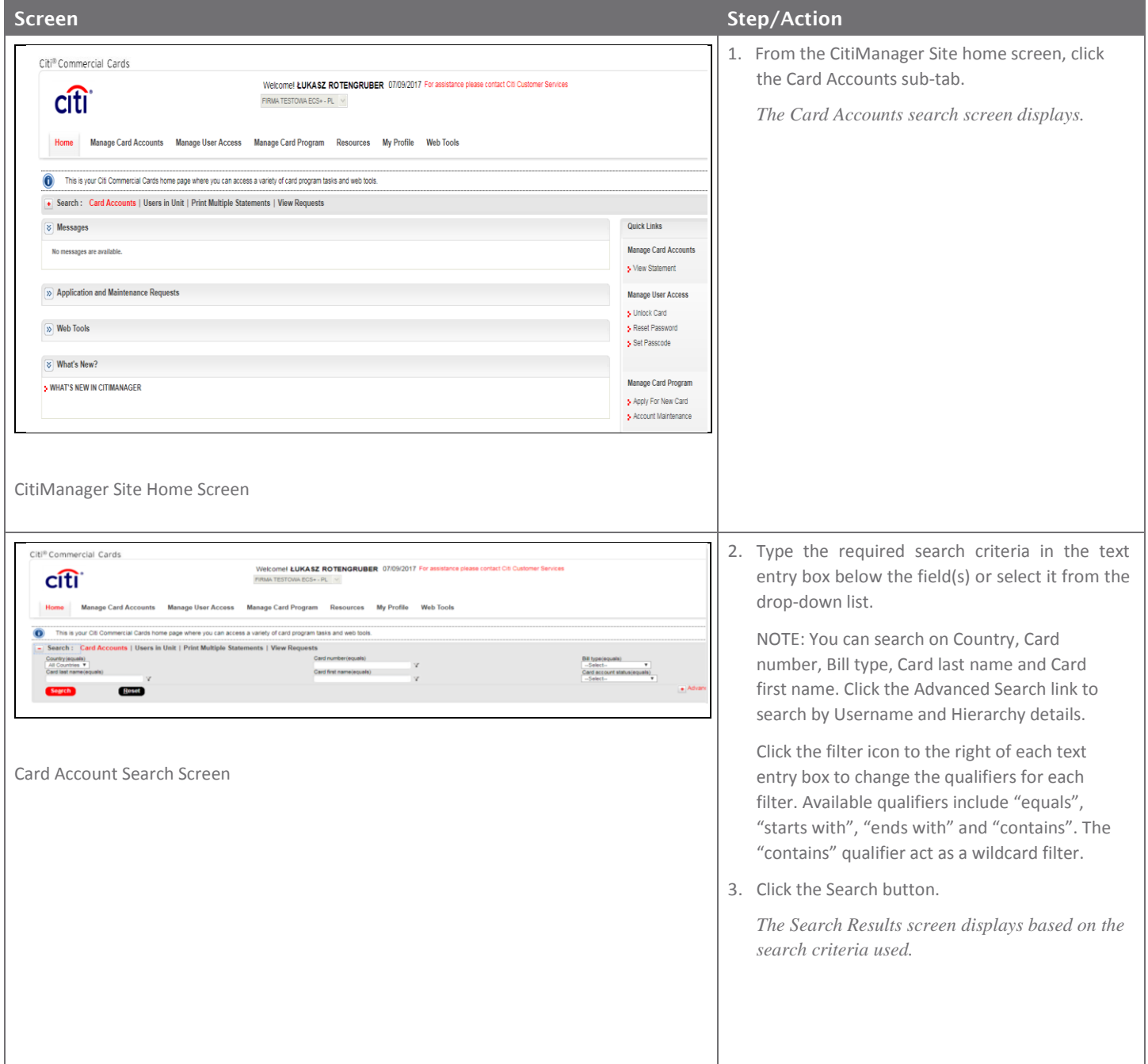

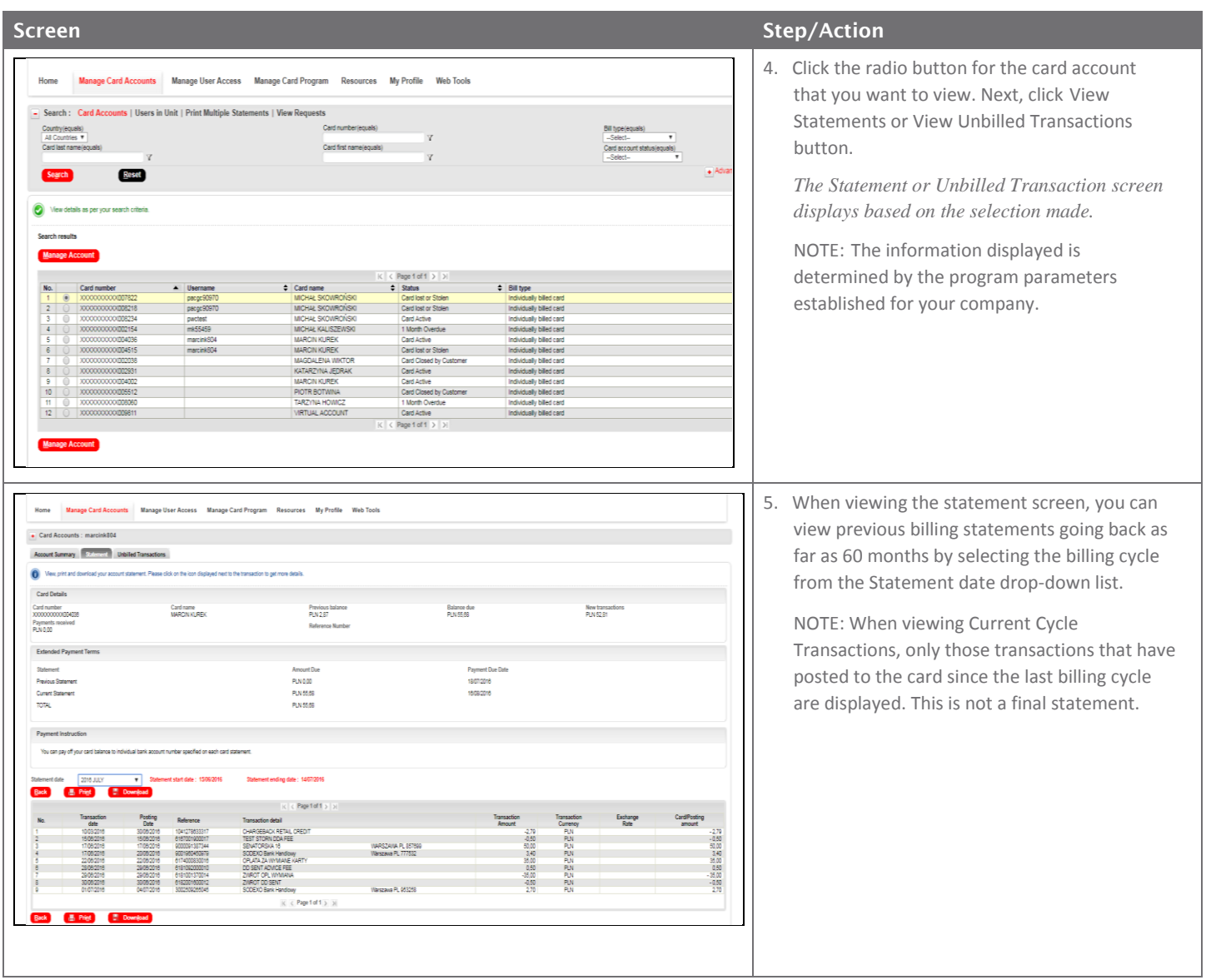

### Reset Password

This function allows you to reset a password for other Users.

Once the user's password is reset, a random password will be sent to the e-mail address registered for that user. Passwords will expire in 90 days.

**Step-By-Step Instructions**

#### **Screen Step/Action** Citi<sup>®</sup> Commercial Cards 1. From the CitiManager Site home screen, click Welcome! ŁUKASZ ROTENGRUBER 07/09/2017 For assistance please contact Citi Customer Services the Manage User Access tab. citi<sup>-</sup> FIRMA TESTOWA ECS+ - PL *The Manage User Access administrative*  Home Manage Card Accounts Manage User Access Manage Card Program Resources My Profile Web Tools *tabs display.* **Jser Maintenance | Form Functions** Create User Pending User Requests Reports Reset Password Set Alerts Unlock Card Create user. The fields marked with asterisk (\*) are mandatory to proc  $\boxed{\mathfrak{D}}$  Personal details  $\boxed{\gg}$  Contact details (» Company, User Role(s) and Hierarchy  $\boxed{\gg}$  Entitlements ontinue Clear CitiManager Site Home Screen Citi<sup>®</sup> Commercial Cards 2. From the User Maintenance sub-tab, click the Welcomel LUKASZ ROTENGRUBER 07/09/2017 For **citi** Reset Password tab. Home Manage Card Accounts Manage User Access Manage Card Program Resources My Profile Web Tools *The Reset Password search screen displays.***User Maint** ce | Form Functions Create User Pending User Requests Reports Reset Password Set Alerts Unlook Card  $\bullet$ oh : Reset Passv<br>s(eguals) First name(equals)  $\mathbf v$ Card number(equals) **B** Reset  $|\zeta| \leqslant \mathsf{Page} \; \mathsf{f} \; \text{of} \; \mathsf{f} \; \Rightarrow \; |\!| \; \mathsf{y}|$  . User Profile Email Address Contact No. 2 **Collar** Page 1 of 1 > The Manage User Access Administrative Screen

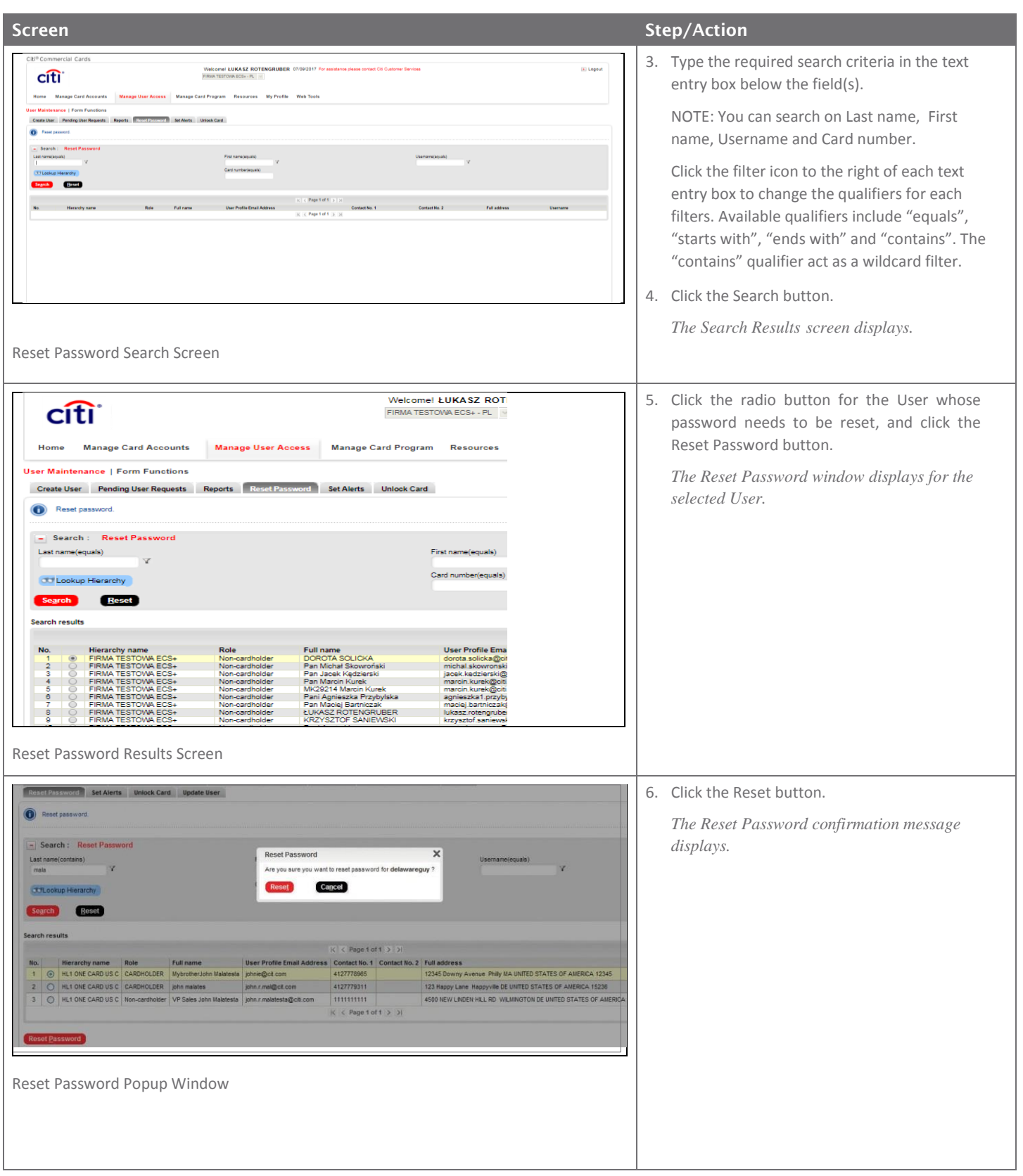

### Merge Usernames

When you log into the CitiManager Site, the links to the functions you have access to from the CitiManager site home screen are determined by the role and entitlements that have been assigned to your profile.

As a CitiManager Site User, you may have more than one active User ID based on your role or responsibilities. If this is the case, you can merge your two Usernames into one ID without the need to log in multiple times.

Be sure to merge any User ID for which you have lesser entitlements into the one for which you have the more entitlements. This will ensure that you have all of the entitlements you are hold under one Username.

For example, if you have a non-cardholder Username and a Cardholder Username, log in with your non-cardholder ID and merge the Cardholder ID with the non-cardholder ID.

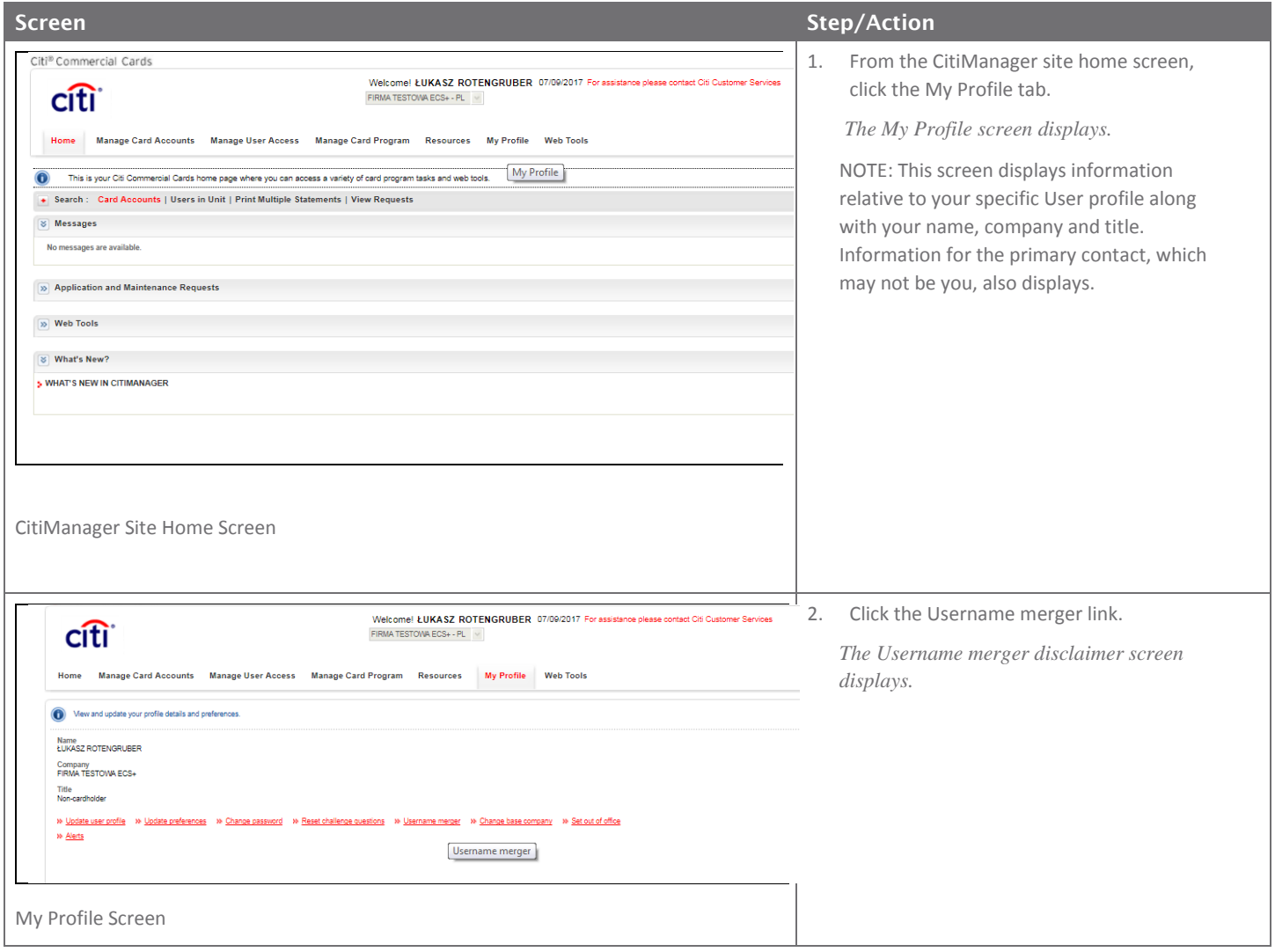

#### CitiManager Quick Start Guide for Program Administrators | Merge Usernames

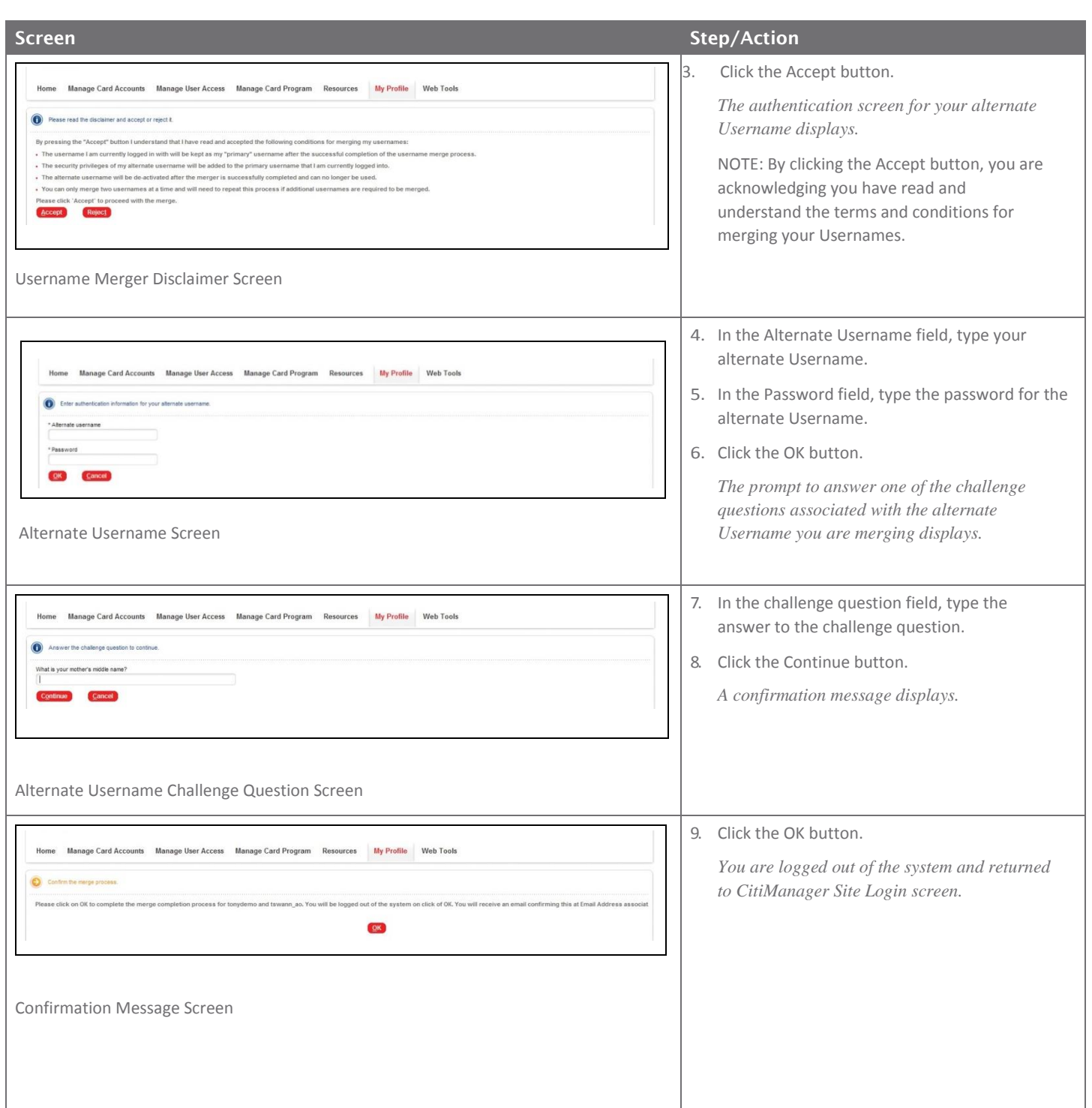

### Retrieve Forgotten Username

If you forget your username, you will need to retrieve it in order to log into the CitiManager site. Your Username will be sent to your e-mail address. To retrieve your Username, the following information is required:

- Name and surname
- Your country
- The contact phone number
- The zip code/postal code associated with the billing address
- Your user profile e-mail address

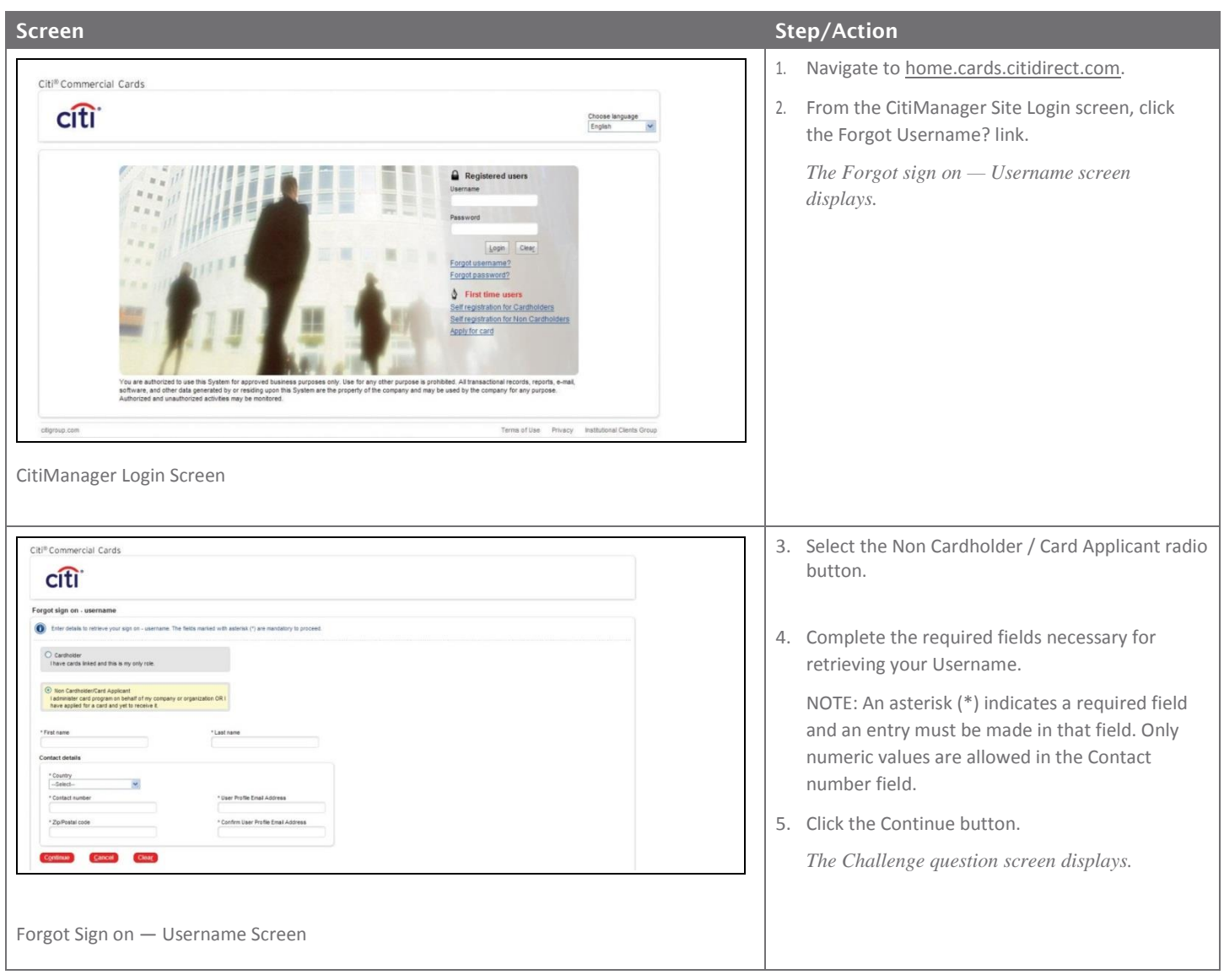

#### CitiManager Quick Start Guide for Program Administrators | Retrieve Forgotten Username

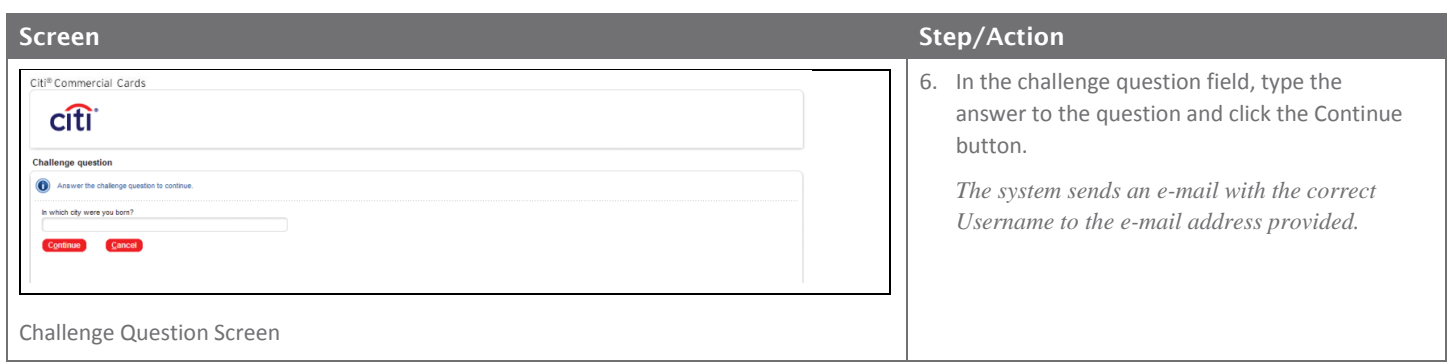

### Reset Forgotten Password

If you forget your password, it is necessary to reset your password in order to log in to the CitiManager Site. Passwords expire after 90 days.

To reset your password, the following information is required:

- A valid Username
- The zip/postal code used for your billing address
- Your user profile e-mail address
- Helpdesk verification answer

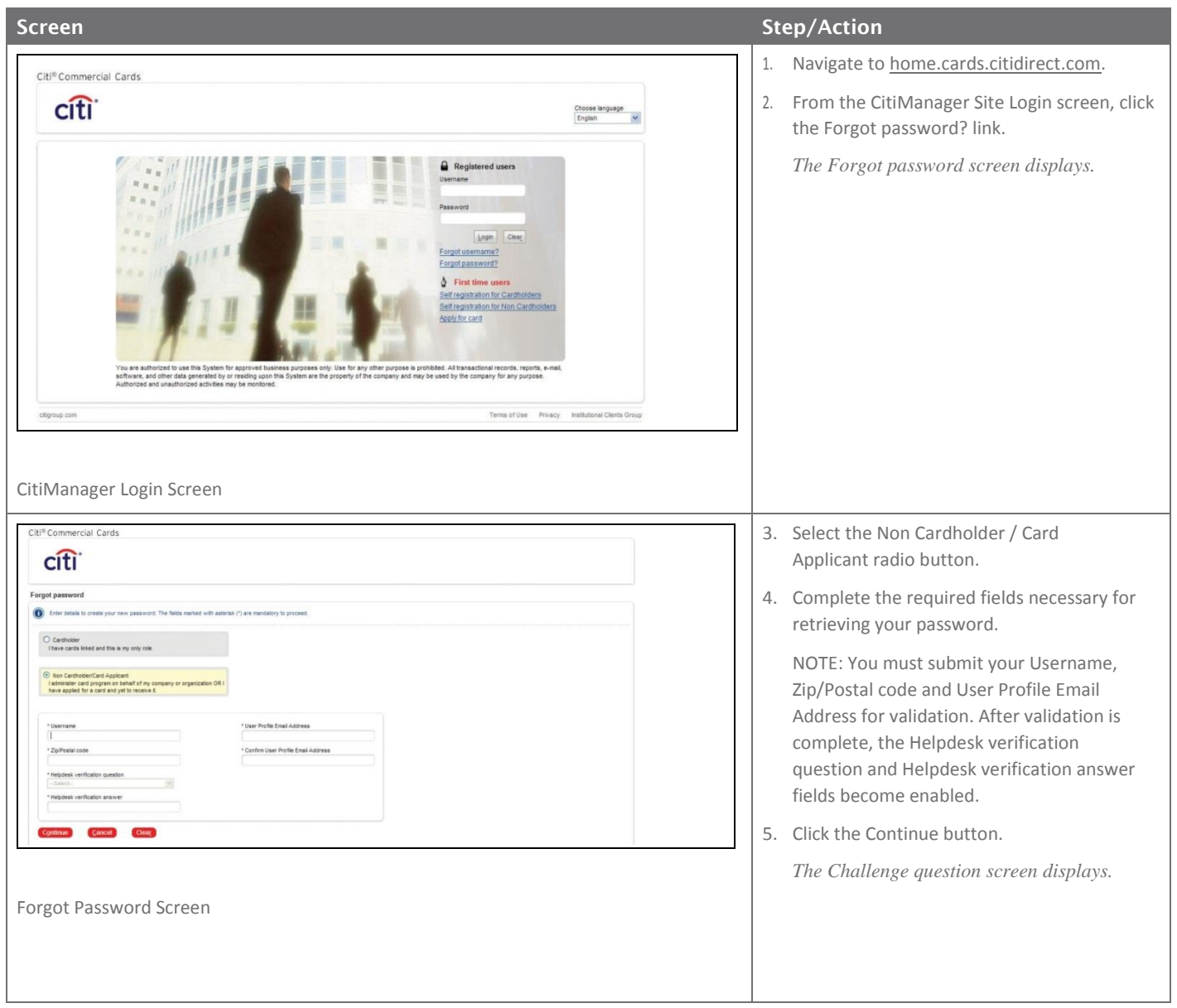

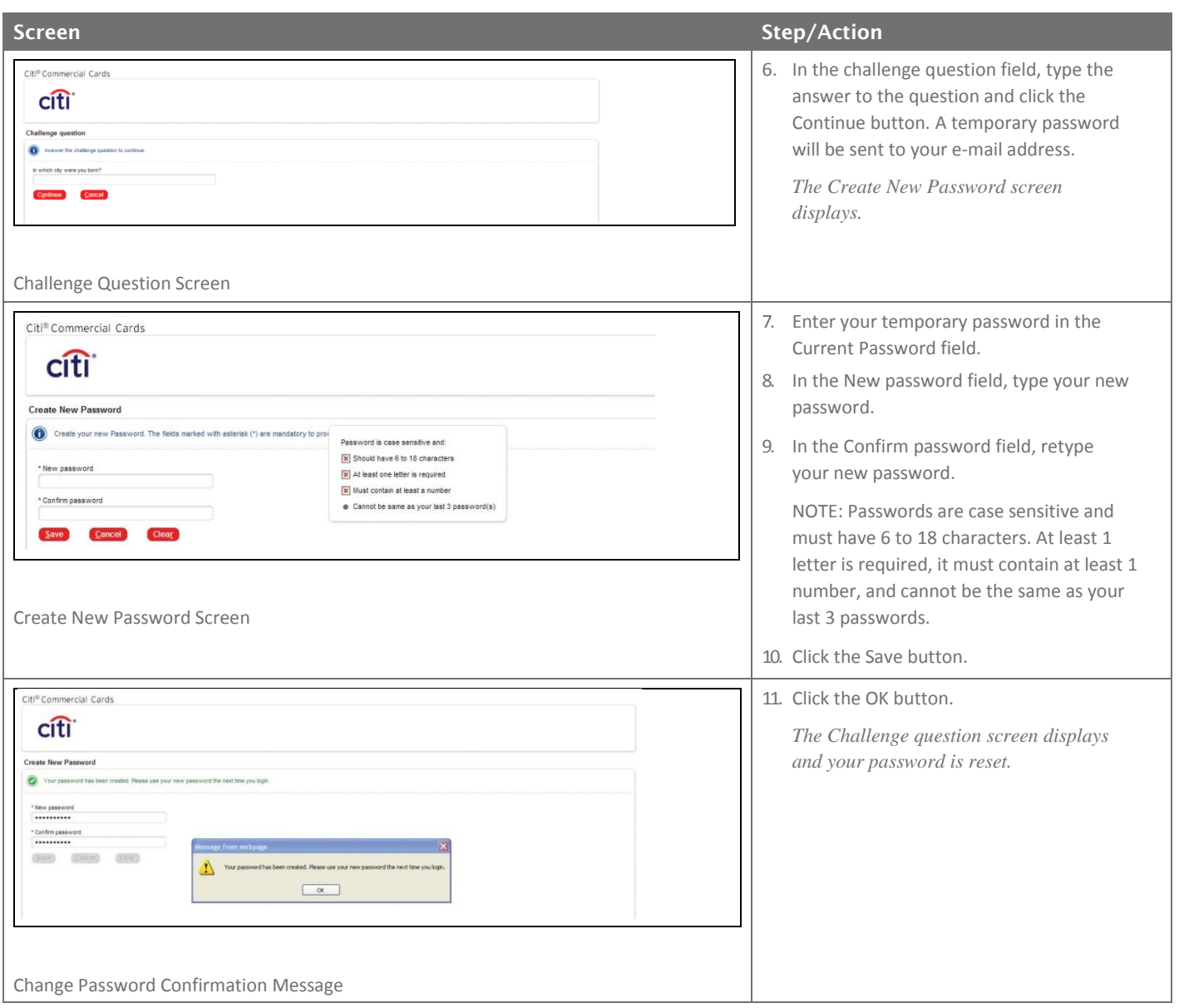

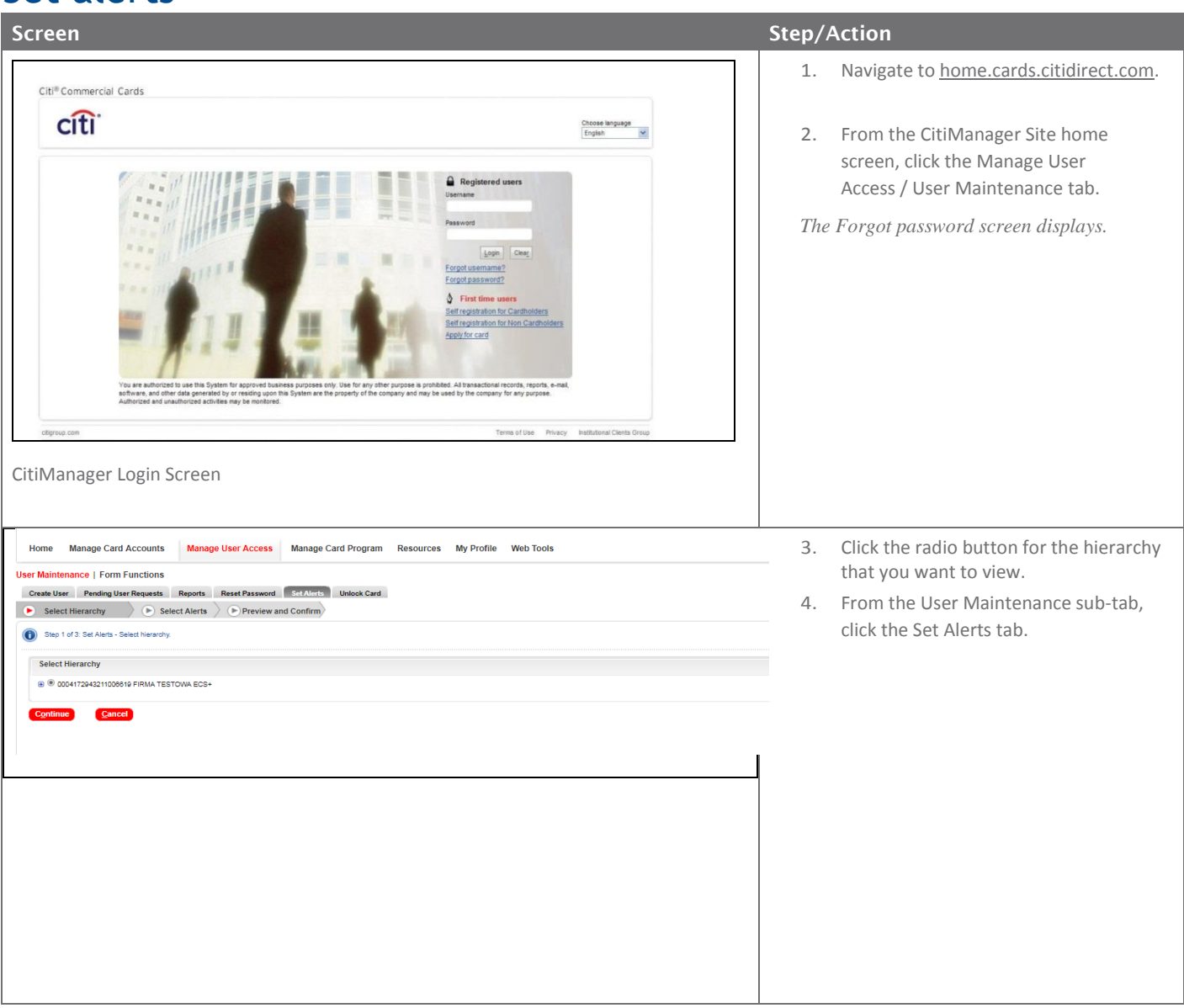

### Set alerts

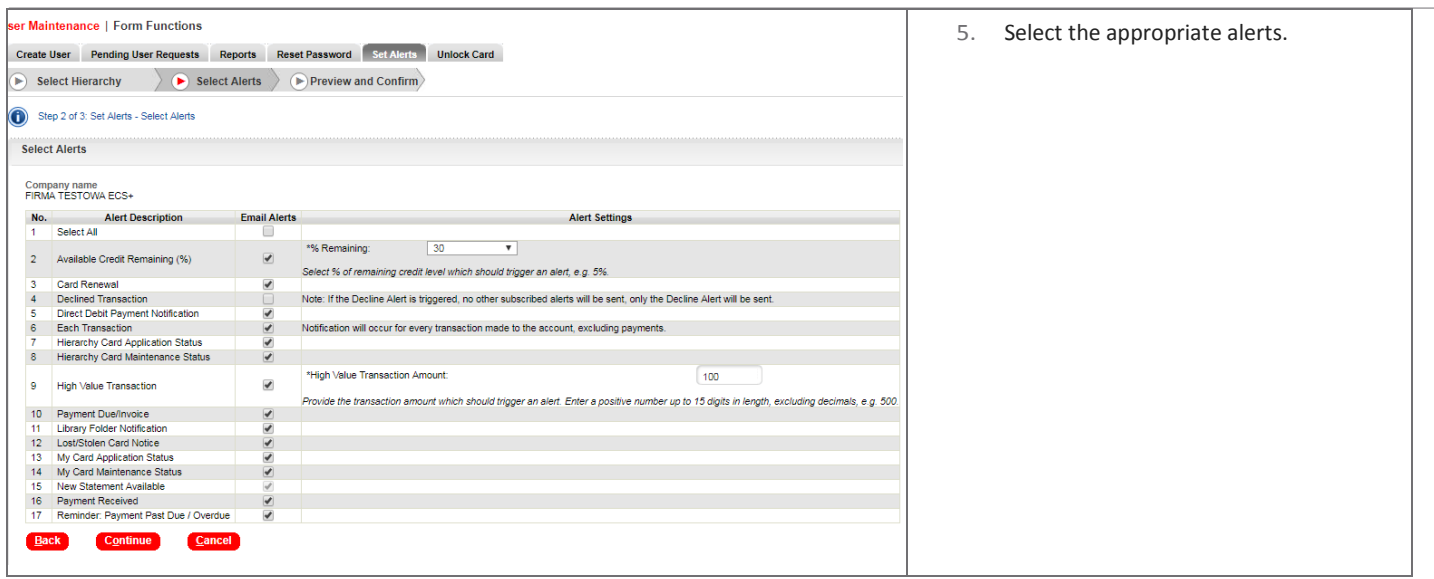

### Card Listing

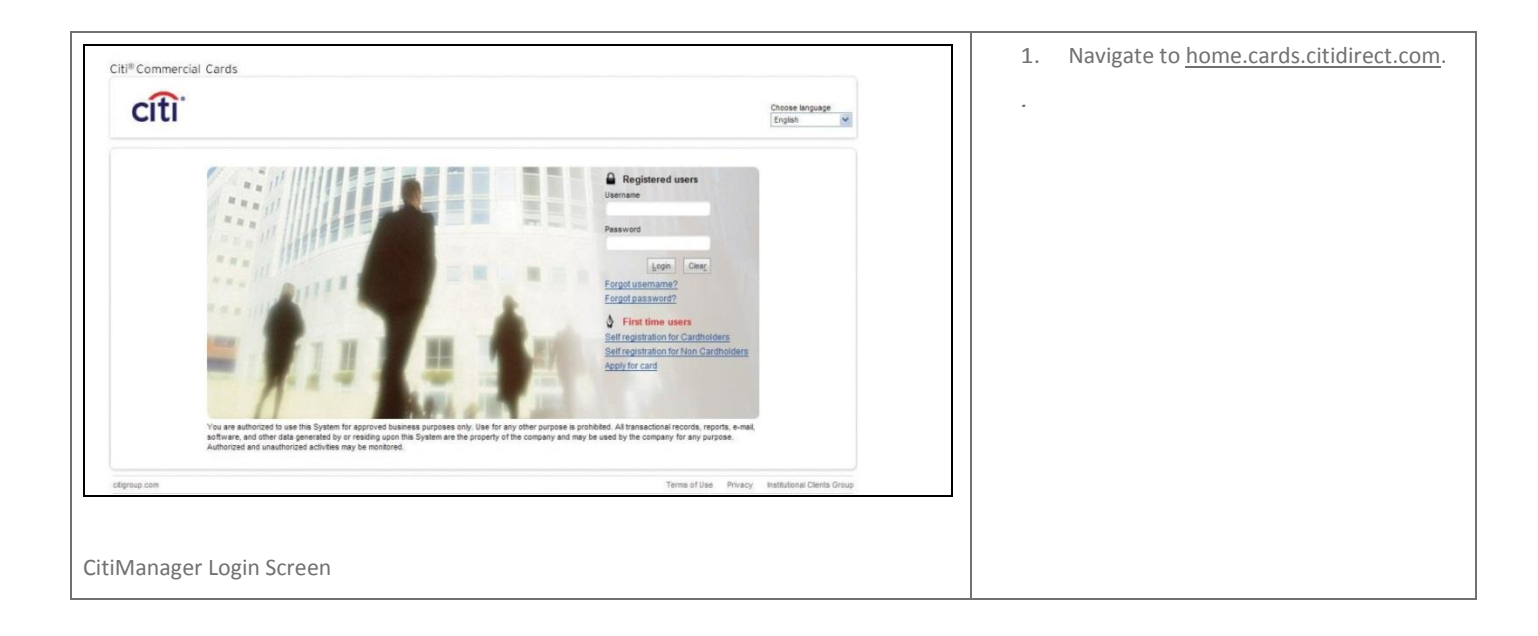

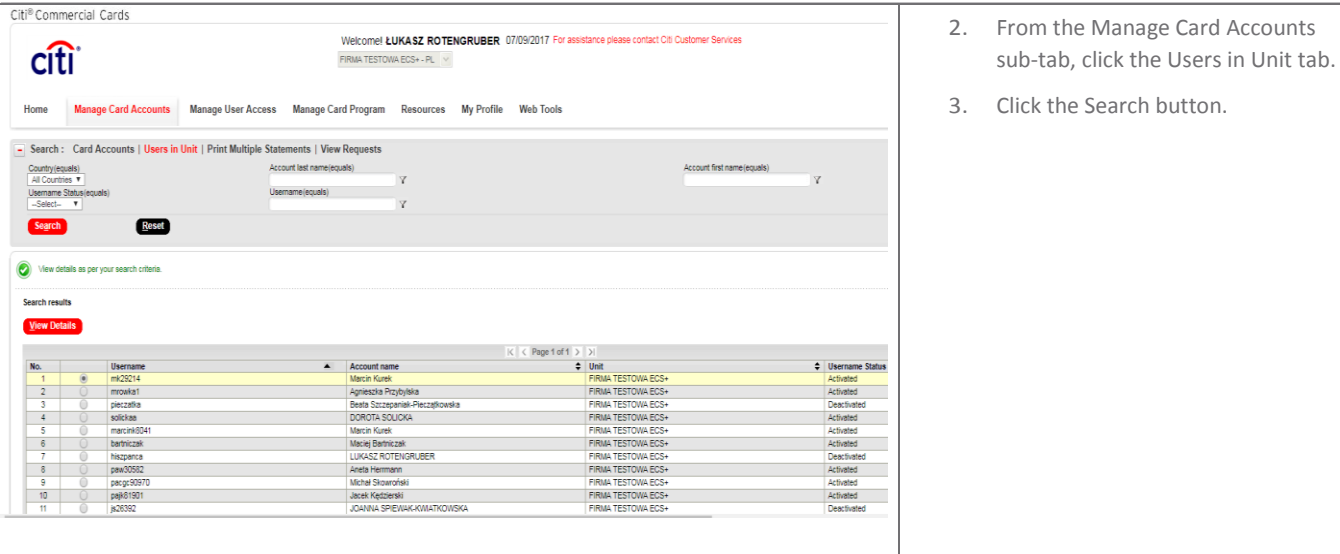

## Reports

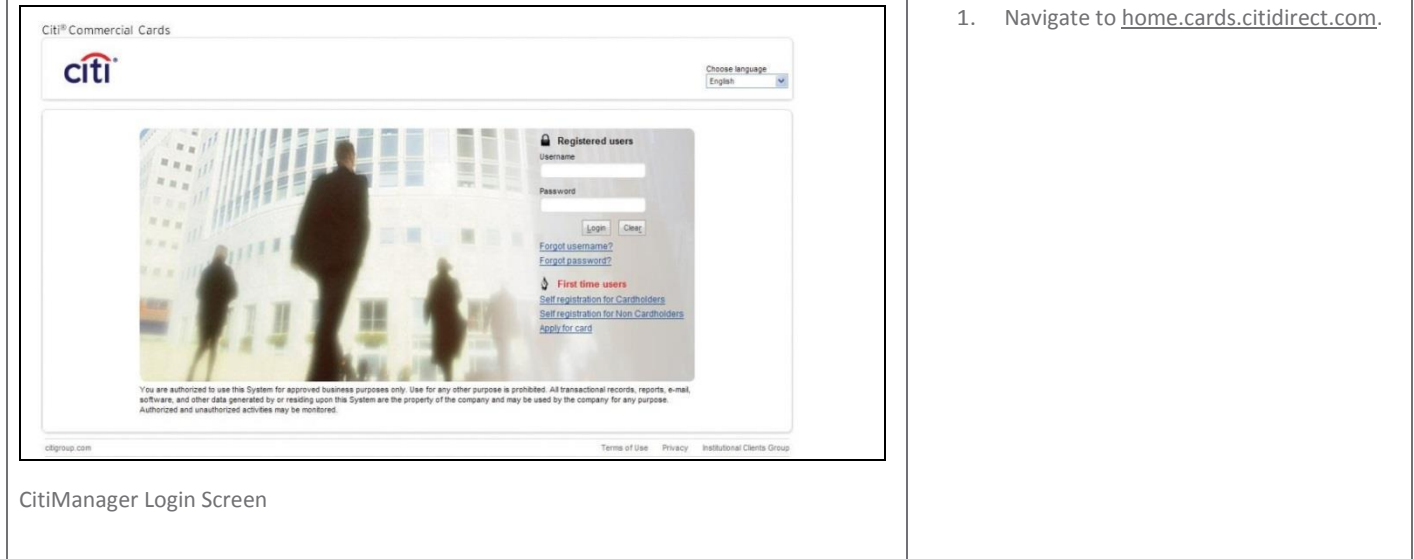

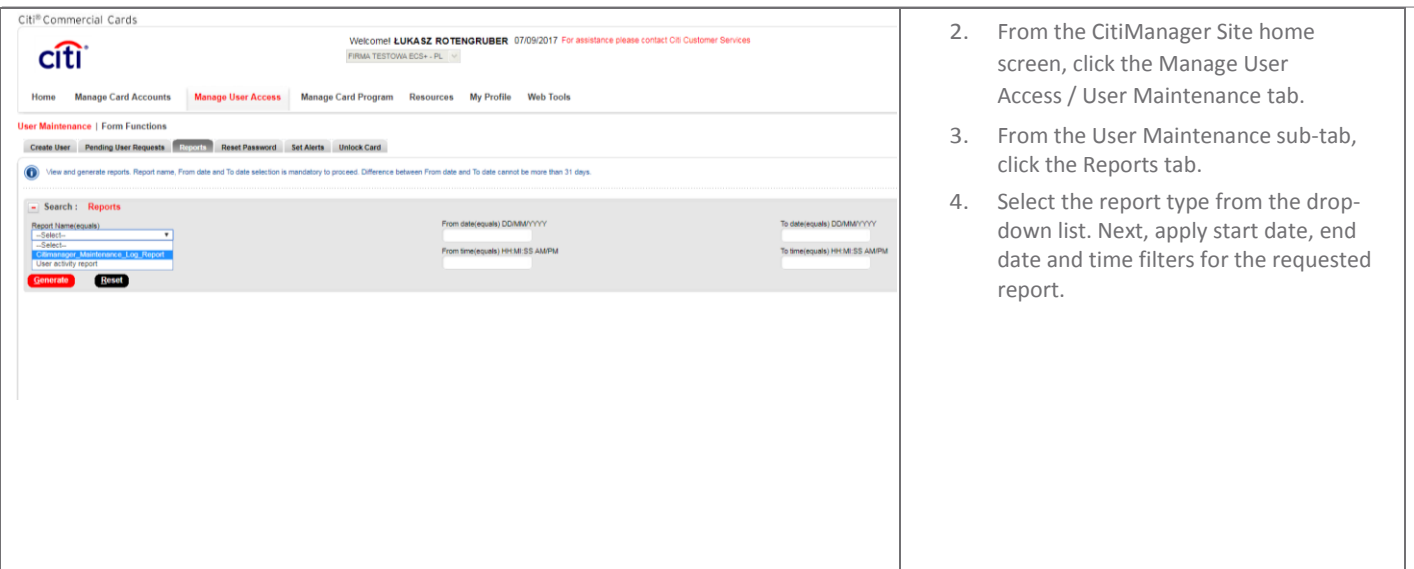

### **Resources**

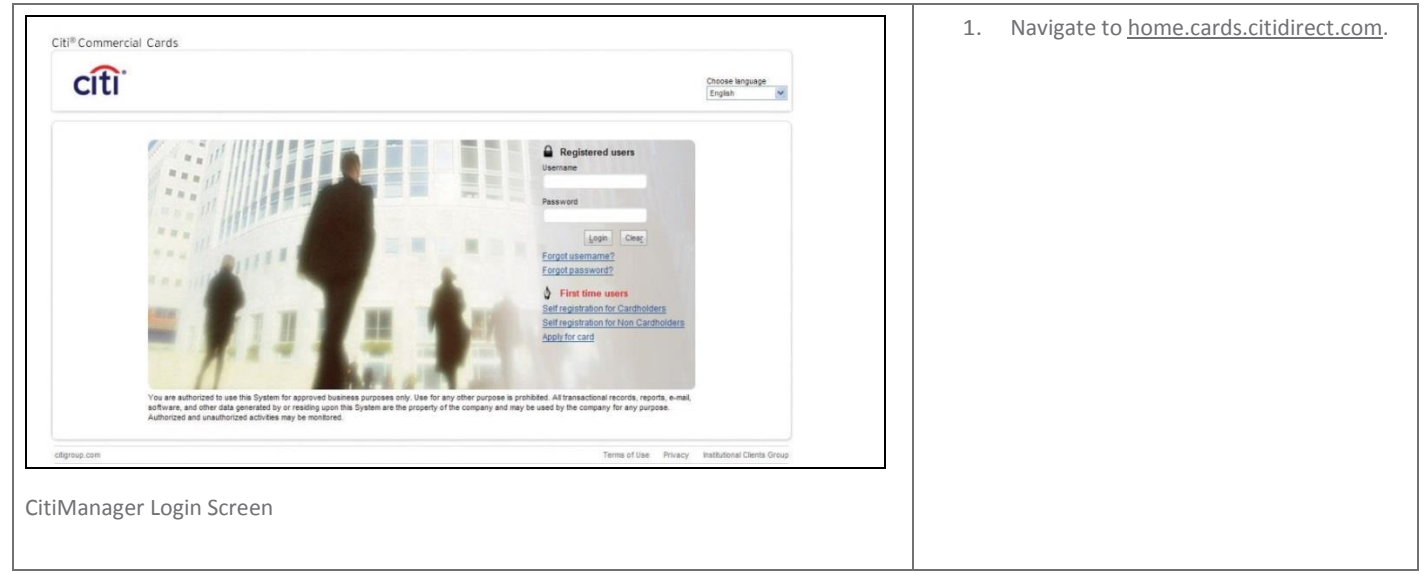

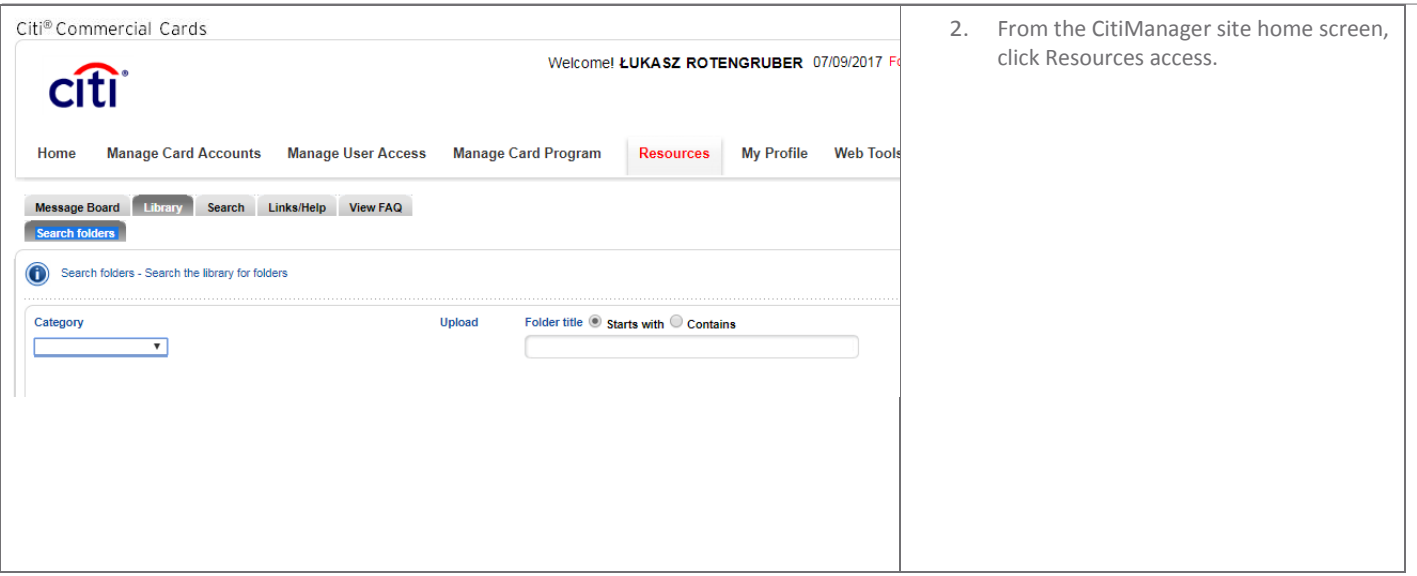

### Delegate entitlements

The CitiManager website already registered Administrators to delegate entitlements. To access the CitiManager site, a new Administrator is required to enter the Username and password. If you do not have a CitiManager Username and password, consult your company Program Administrator so they can set you up with the necessary access.

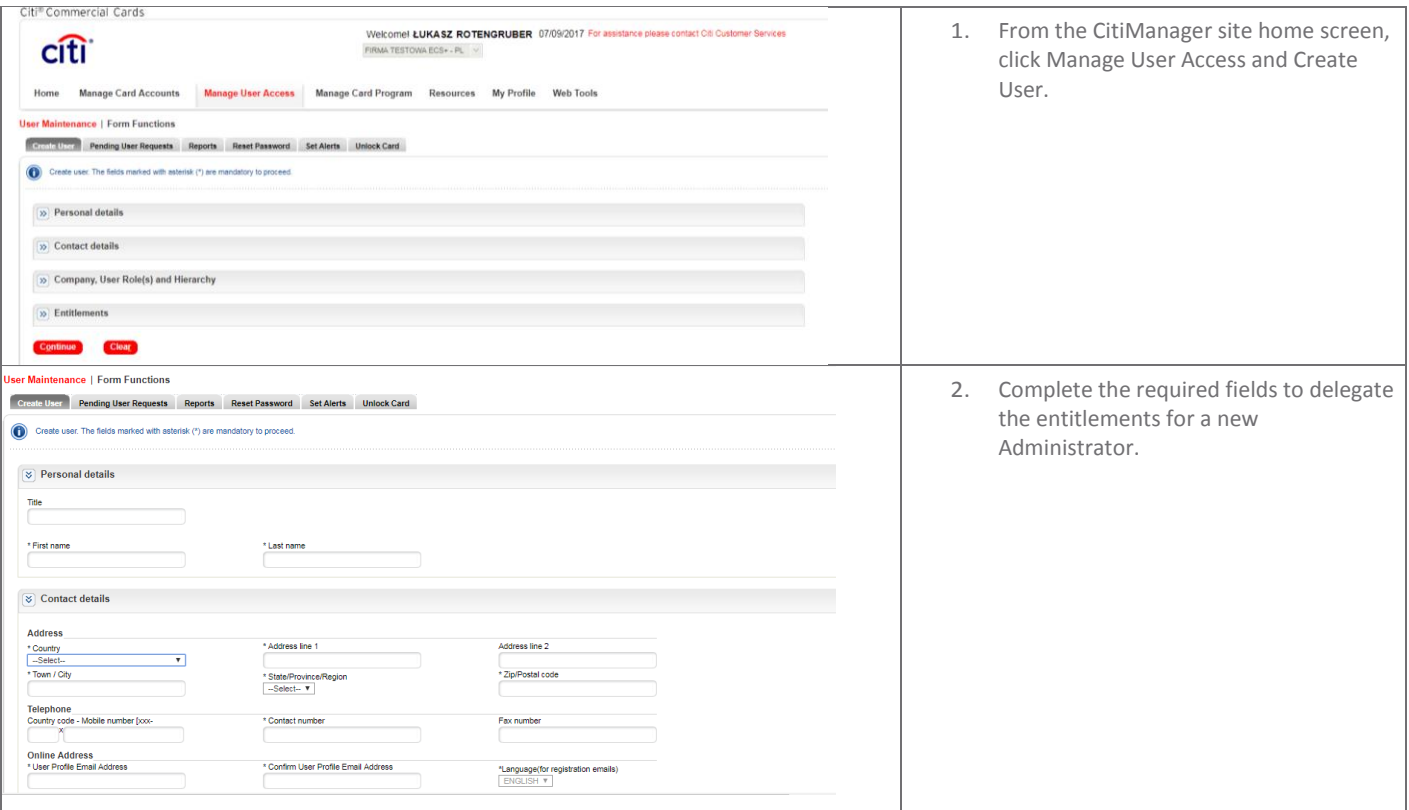

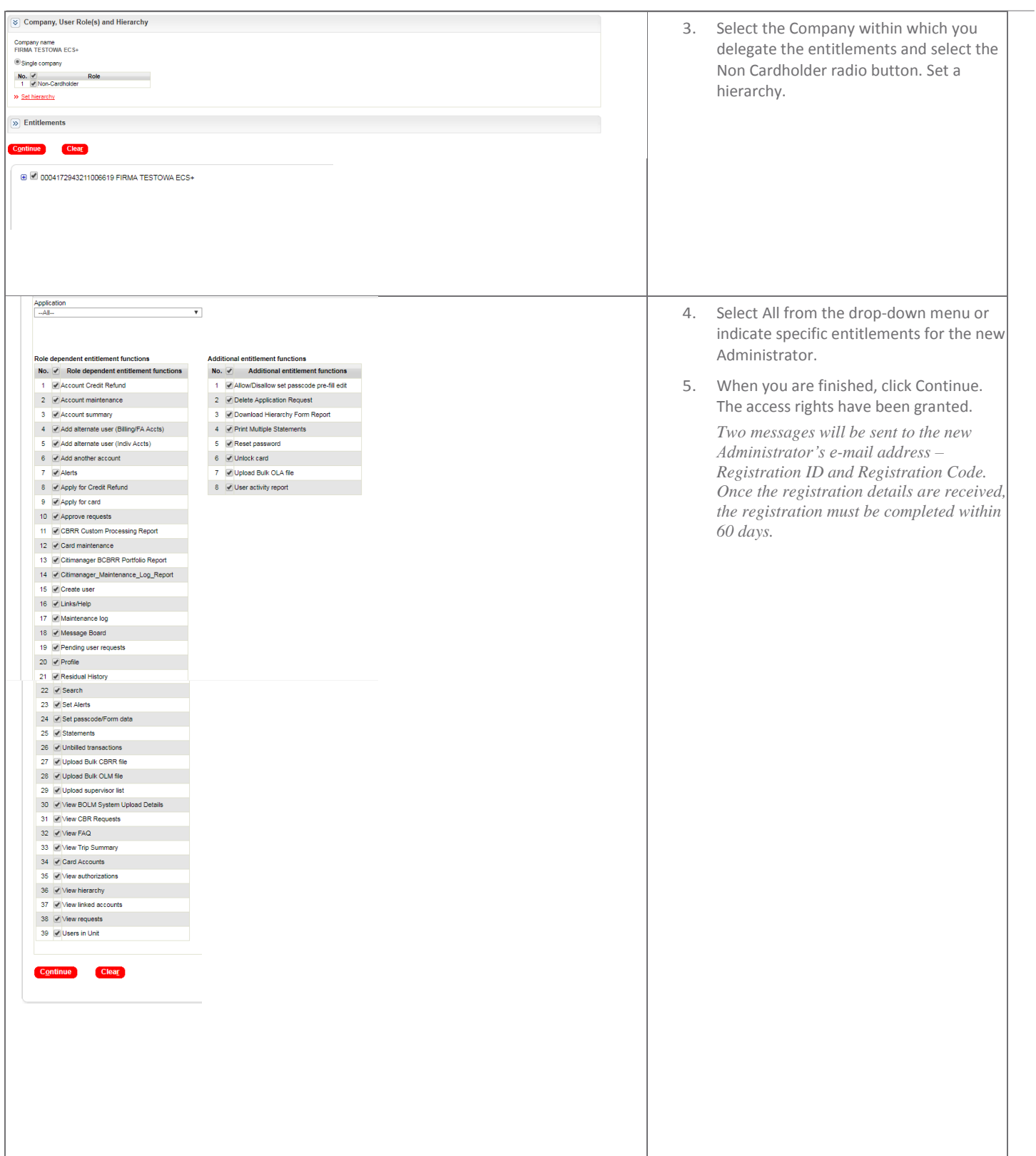

# citi handlowy®

The Citi and Citi Handlowy are registered trademarks of Citigroup Inc., used under licence. Citigroup Inc. and its subsidiaries are also entitled to the use of certain other trademarks used herein. Bank Handlowy w Warszawie S.A. with its registered office in Warsaw at ul. Senatorska 16, 00-923 Warszawa, entered in the Register of Entrepreneurs of the National Court Register by the District Court for the capital city of Warsaw in Warsaw, 12th Commercial Division of the National Court Register, under No. KRS 000 000 1538; Tax ID No (NIP): 526-030-02-91; share capital of PLN 522,638,400; the capital has been fully paid up.